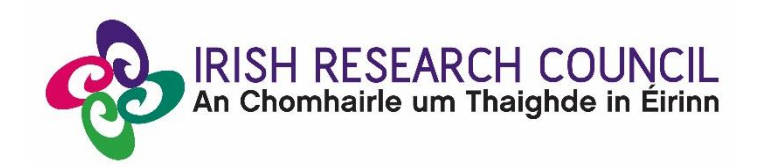

**Guide to:**

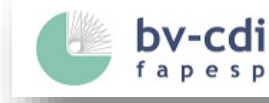

**Research Supported by FAPESP** The referential information source for Research Supported by FAPESP

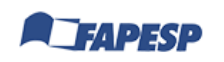

**Research Supported by FAPESP (bv-cdi)** is a referential information source for funded research. The platform promotes and disseminates referential information to society as a whole on FAPESP-funded research projects and scholarships.

This guide prepared by the Irish Research Council aims to facilitate the process of identifying potential and eligible partners based on the state of Sao Paulo for the purpose of the 2020 IRC-SPRINT Call.

**How to:**

The Research Supported by FAPESP, **bv-cdi FAPESP** hereafter, can be accessed via the link below:

Link to platform:<https://bv.fapesp.br/en/>

## • **HOMEPAGE**

On the first section of the Homepage, the user can find the Recent Highlights and an overview of the FAPESP supported researchers.

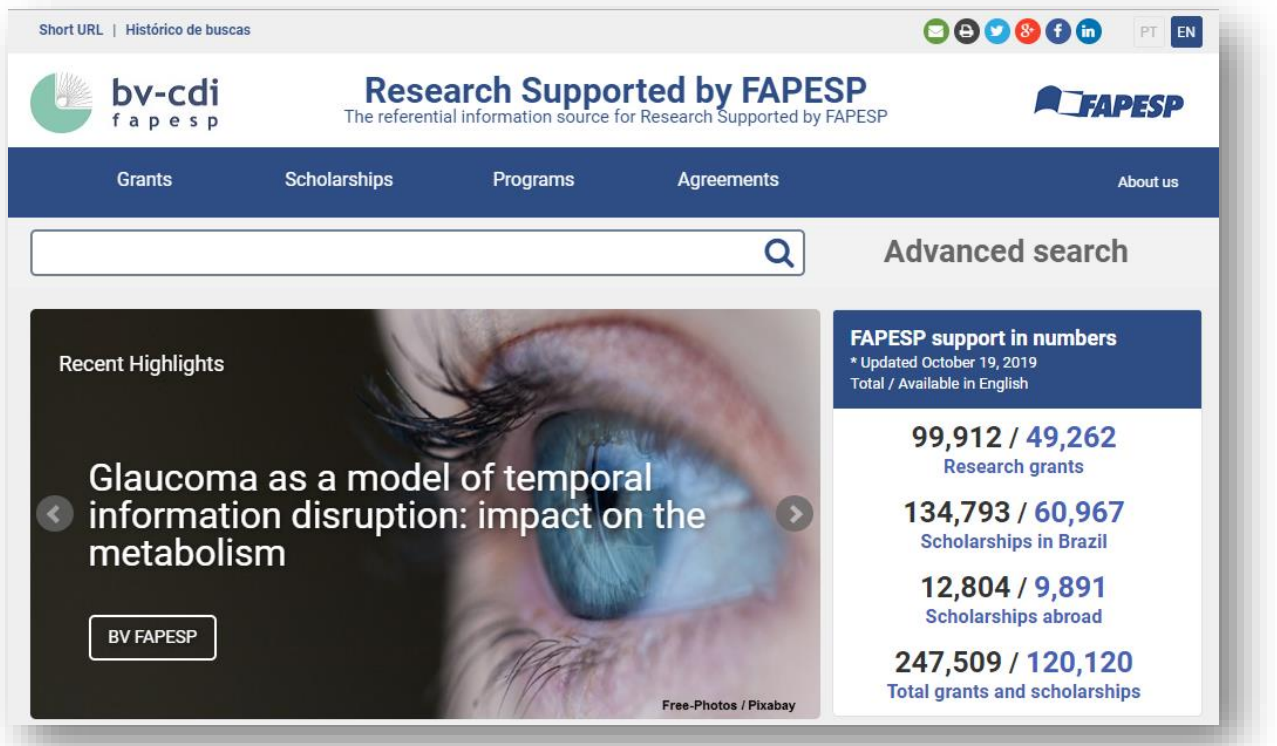

On the second section, user can find some more information on New projects, International Collaboration, Intellectual Property and others (see below).

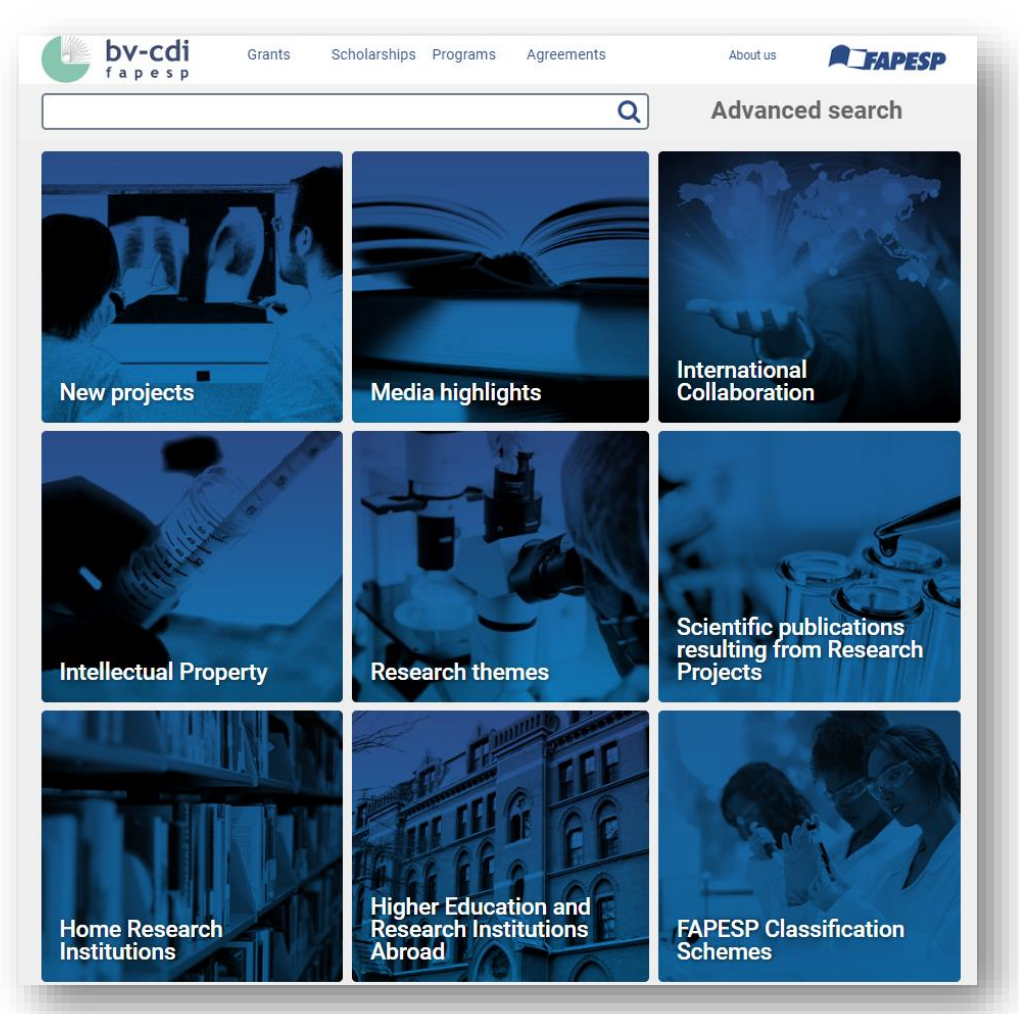

Irish-based researchers can search for eligible Sao Paulo-based researcher by clicking on **'Advanced search'** at the top of the Homepage as shown below.

Users are encouraged to click on the **'Search'** button rather than filling the information in the fields which appear when clicking 'Advanced search'.

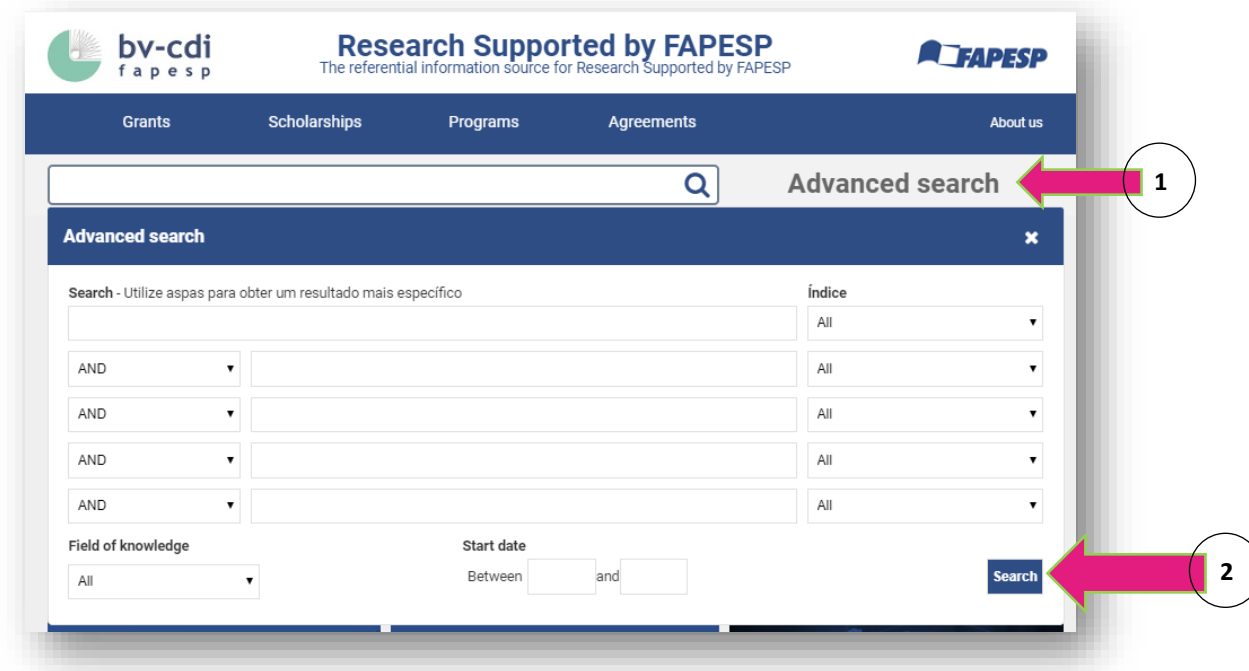

By clicking '**Search**', users will be forwarded to the page with all live FAPESP awards a per below:

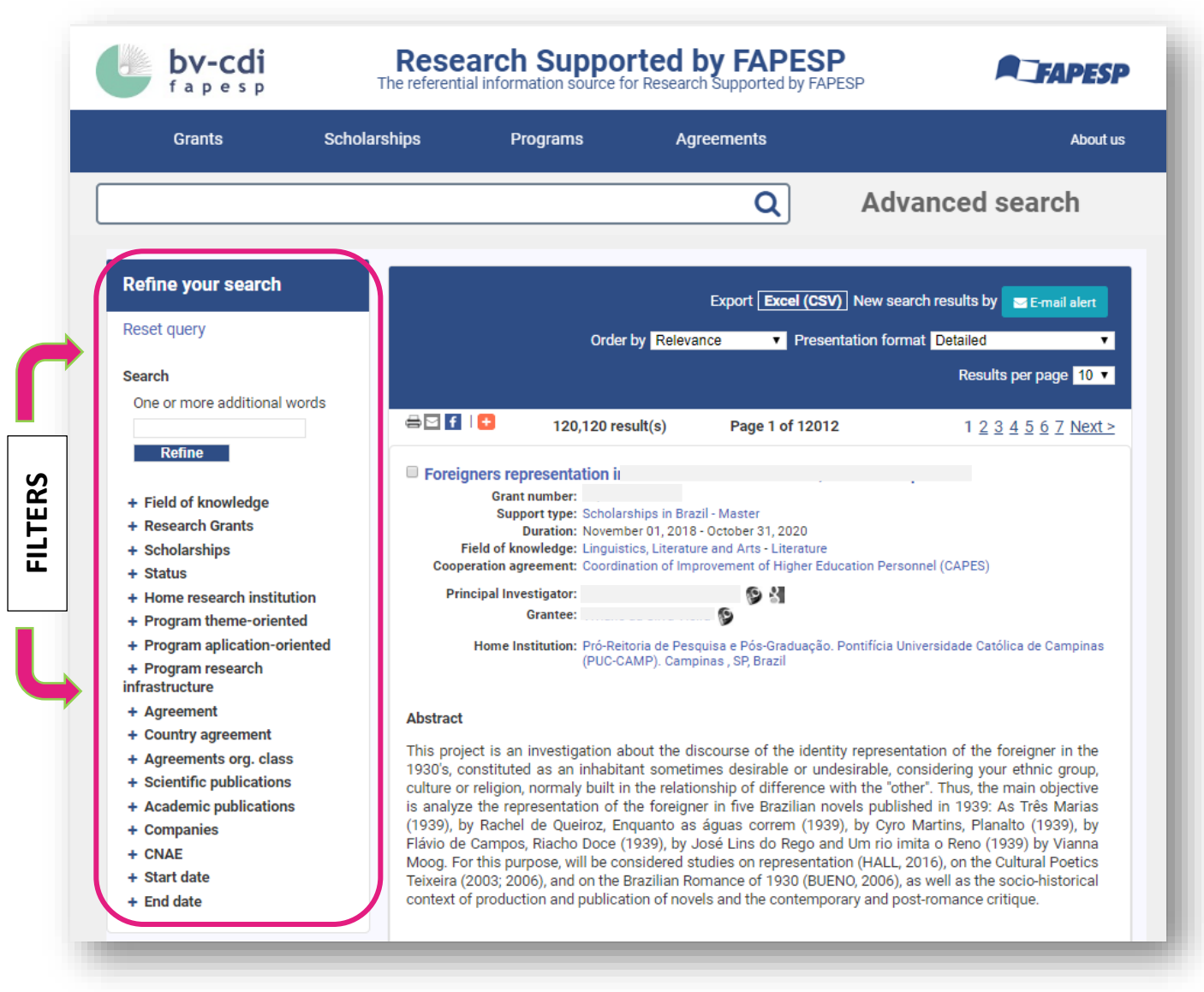

*This page can also be directly accessed by using the link below:*

<https://bv.fapesp.br/en/pesquisa/buscador/?q=&>

## ➢ **FILTERS**

To filter and identify eligible Sao Paulo-based researchers, please note **Item 5. Eligibility** of the 2020 IRC-SPRINT Terms and Conditions.

*FAPESP considers eligible to submit a proposal in the 2020 IRC-SPRITN Call Researchers Responsible for current FAPESP research grants, in the form of the following Research Grants:*

- *Regular (except mobility projects),*
- *Thematic Project,*
- *Young Researchers in Emerging Centers,*
- *Partnership Research Support Program for Technological Innovation (PITE).*
- *Improvement Program Public Education,*
- *Public Policy Research Program,*
- *and Research, Innovation and Dissemination Centers (RIDC),*
- *Principal Investigators of Thematic Projects, CEPIDs, and existing PITEs are also eligible for proposal submission.*

Users must first use the '**Research Grants**' filter to select the eligible FAPESP research grants.

Regular Grants (2-year grants) (17200) + Thematic Grants (5-year grants) (2086) + Ø Young Investigators Grants (JP-FAPESP) (818) CPE Grants (13) PIPE Grants (1452) **Other Filters:** PITE Grants (188) Improvement in Public Education Grants (39) Public Policies Grants (204) ■ RIDC (28) State Research Institutes Modernization (11) ANSP Academic Network Grants (7) Multi-user Equipment Grants  $(479)$ + Organization of Scientific **Meeting (2201)** Research Infrastructure Grants (19) + Visiting Researcher Grant  $(4092)$ + Participation in Scientific or Technological Meeting (16980) Science Centers in the State of São Paulo Research Grants  $(14)$ First Projects (7)

PAPI/NUPLITEC Grants (35)

+ Support for Research Publications (Articles, Books)  $(2266)$ 

> CNPq-FAPESP Cooperation  $(3)$

TIDIA Grants (6)

Genome Grants (108)

Institutional Research Infrastructure - Technical Reserve Grants (924)

Overhead for ANSP Academic Network Connectivity Grants (83)

**Refine** 

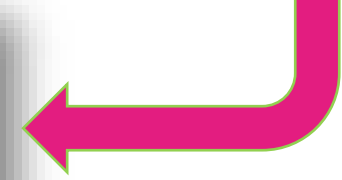

Once the eligible Research Grants are selected and the filter applied, users must make sure the FAPESP Research grant is still **Ongoing** (Current) by clicking on the **'Status'** filter, selecting '**Ongoing**' and clicking '**Refine**' as per below:

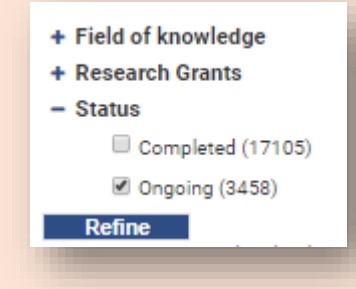

Other fields such as '**Field of knowledge' or search for one or more additional words** may be applied after the Research Grants and Status filters have been defined.

The list of refined projects will appear on the right-hand side of the screen. Users will have access to below information in relation to projects:

- *Project Title;*
- *FAPESP Grant number;*
- *Support type/Research Grant type;*
- *Duration (Start and End date) of the project;*
- *Field of Knowledge;*
- *Principal Investigator – with links to Lattes Curriculum and others such as Google Scholar Citation, ORCID, Research ID;*
- *Grantee - with links to Lattes Curriculum and others such as Google Scholar Citation, ORCID, Research ID;*
- *Home Institution;*
- *Abstract.*

## ➢ **EXPORTING RESULTS**

User can export the result of the search on *Excel (CSV)* file.

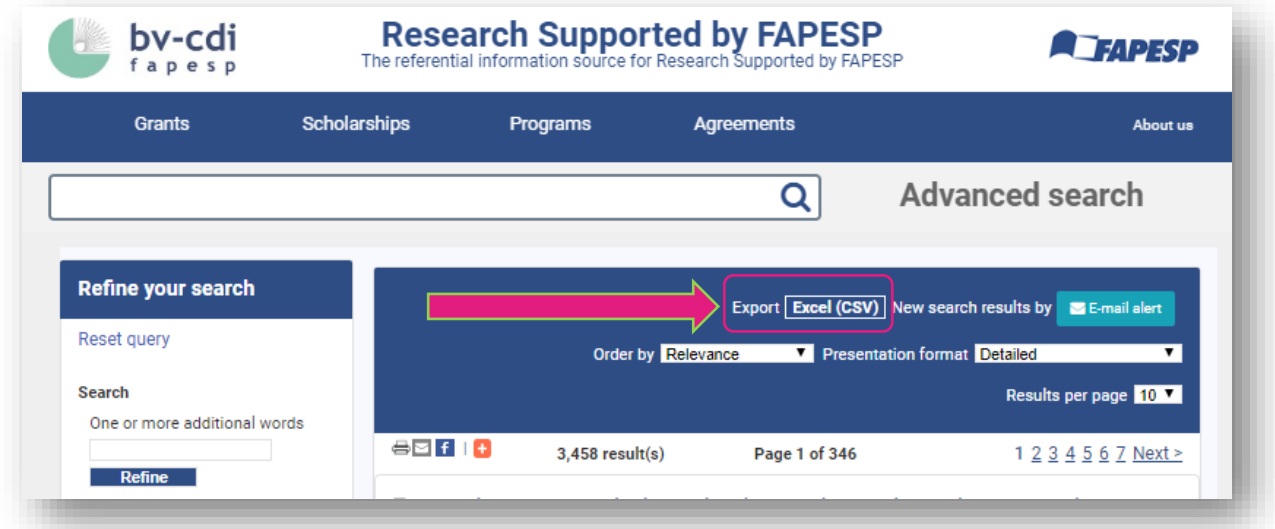

By clicking **'Excel (CSV)'** a window will pop up and users will be able to send the result of the search on an *Excel (CSV)* file by email.